# <span id="page-0-0"></span>**Networking, SSH**

Mikhail Dozmorov

Summer 2018

- "SSH is a protocol for secure remote login and other secure network services over an insecure network." – RFC 4251
- Secure channel between two computers
	- Uses strong encryption and authentication to provide confidentiality and authenticity of the data
- Many uses other than remote shell

[https://en.wikipedia.org/wiki/Secure\\_Shell](https://en.wikipedia.org/wiki/Secure_Shell)

- OpenSSH common on UNIX systems, open implementation of the last free SSH release, now supports SSH2 protocol
- PuTTY client only, Windows
- MobaXterm Enhanced terminal for Windows with X11 server, tabbed SSH client, network tools and much more

<https://www.openssh.com/>

<https://www.chiark.greenend.org.uk/~sgtatham/putty/>

<https://mobaxterm.mobatek.net/>

## **Layering of SSH Protocols**

### **Transport Layer Protocol**

• Provides server authentication, confidentiality, and integrity

#### **User Authentication Protocol**

Authenticates the client-side user to the server

#### **Connection Protocol**

- Multiplexes the tunnel into logical channels
- New protocols can coexist with the existing ones

ssh <ssh\_server\_name> ssh -1 <username> <ssh\_server\_name> ssh <ssh\_server\_name> <command\_to\_run>

# **User Configuration Files (OpenSSH)**

- $\bullet$  ~/.ssh/
	- $\bullet$  id  $*$  private authentication keys
	- id  $*$ .pub public authentication keys
	- known hosts list of known public host keys
	- $\bullet$  authorized keys list of allowed public authentication keys

## **Encryption concepts**

### **Public and private keys**

- $\bullet$  Both public and private keys are generated by one individual they are yours
- A public key is a "lock" that can be opened with the corresponding private key
- Public key can be placed on any other computer you want to connect to
- Private key stays private on any machine you'll be connecting from
- Only your private key can "open" your public key

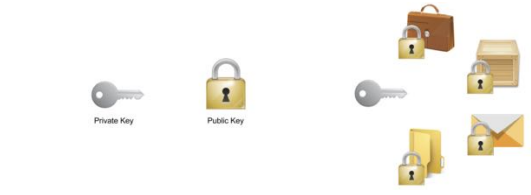

### **Getting public and private keys**

Generate your public and private keys

- First, check if you already have them,  $ls -al \sim /.$ ssh
- If not, generate, ssh-keygen -t rsa -b 4096 -C your\_email@example.com

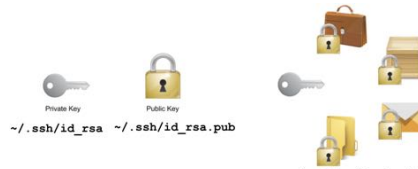

~/.ssh/authorized\_keys

## **Add public key to any machine**

- Copy your public key  $\sim$ /.ssh/id dsa.pub to a remote machine
- $\bullet$  Add the content of your public key to  $\sim$  / ssh/authorized keys on the remote machine
- $\bullet$  Make sure the  $\sim$ /. ssh/authorized keys has the right permissions  $(\text{read} + \text{write} \text{ for user}, \text{nothing} \text{ for group and all})$

cat ~/.ssh/id\_dsa.pub | ssh user@remote.machine.com mkdir -p .ssh; cat >> .ssh/authorized\_keys; chmod 600 authorized\_keys

<http://mah.everybody.org/docs/ssh>

- When you ssh to a remote machine that has your public key, you may skip login if your private key is visible to your terminal session. Need to start ssh-agent
	- Remembers your private key(s)
	- Other applications can ask ssh-agent to authenticate you automatically
	- **a** Unattended remote sessions.
	- Should already be running in the background
	- ssh-add [KeyName]

<http://mah.everybody.org/docs/ssh>

<https://gist.github.com/rezlam/850855>

### **Password-less login**

Automate ssh-agent start by adding the auto-start function in your ~/.bashrc

```
# Start ssh-agent
SSH_ENV=$HOME/.ssh/environment
function start_agent {
   echo "Initializing new SSH agent..."
   # spawn ssh-agent
   /usr/bin/ssh-agent | sed 's/^echo/#echo/' > "${SSH_ENV}"
    echo succeeded
   chmod 600 "${SSH_ENV}"
    . "${SSH_ENV}" > /dev/null
   /usr/bin/ssh-add
}
if [ -f "${SSH_ENV}" ]; then
    . "${SSH_ENV}" > /dev/null
   ps -ef | grep ${SSH_AGENT_PID} | grep ssh-agent$ > /dev/null || {
        start_agent;
    }
 else
    start_agent;
fi
```
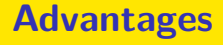

- **Password Exposure**: SSH eliminates the risk of password exposure because. It doesn't transmit passwords in plaintext format, therefore making it impossible to "sniff" the passwords.
- **Data Eavesdropping**: SSH uses strong encryption and authentication when transmitting data. SSH guarantees that only the recipient can read the transmitted data.
- **Man-in-the-Middle Attack**: The SSH protocol applies server authentication and cryptographic integrity checks to ensure that the data cannot be modified undetected while sent through a network.

### **Drawbacks**

- **Password Cracking**: SSH improves password security through encryption, but it's still a weak form of authentication, because it can be lost, given away, or guesses
- **IP and TCP Attacks**: SSH operates on top of TCP, therefore some of its weaknesses come from TCP/IP problems
- **Traffic Analysis**: Traffic patterns can be an important source of information for a hacker. Sudden increase or decrease in traffic can indicate important transactions or unguarded networks
- **Covert Channels**: SSH doesn't attempt to eliminate covert channels, because their analysis is usually performed by other security applications on a system
- **Carelessness**: SSH is an effective tool, but it can't take over every security aspect and its effectiveness depends on the user.

## **Secure copy (scp) files over the network**

**scp**: securely copy a file from one computer to another

- Use scp to securely transfer files between two Unix computers
- Replaces ftp, rcp, file sharing
- The scp command uses SSH to transfer data, so it requires a password or passphrase for authentication
- scp encrypts both the file and any passwords exchanged
- Alternatively, use rsync

The syntax for the scp command is:

scp [options] username1@source\_host:directory1/filename1 \ username2@destination\_host:directory2/filename2

### <span id="page-14-0"></span>**scp examples**

- Copy remote file locally (in the current folder) scp mdozmorov@merlot.bis.vcu.edu:hg38.Ensembl.gtf .
- Copy local file to the remote home folder of the user scp hg38.Ensembl.gtf mdozmorov@merlot.bis.vcu.edu:~
- Use  $-r$  (recursive) option to copy a directory
- Explore rsync command as an alternative to scp
	- It copies a tree of files from a master out to a copy on another machine
	- Can use ssh as its transport
	- rsync -azv -e ssh /home/wstearns/webtree/ mirror.stearns.org/home/web/